# **HNWO**

# АВТОМАГНІТОЛА **KDC-4547U KDC-4047U KDC-4047UGY KDC-4047UM KDC-414U KDC-414UM ІНСТРУКЦІЯ З ЕКСПЛУАТАЦІЇ**

**Kenwood Corporation** 

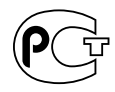

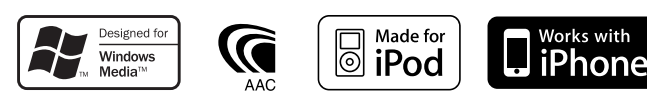

© B64-4530-00/00 (EW/E2W/E0/E20)

# **Зміст**

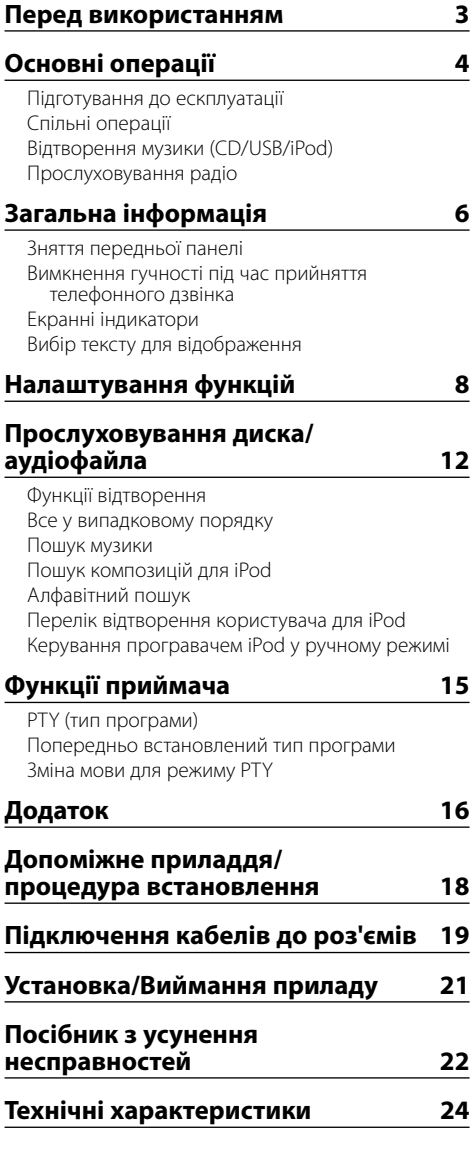

- The "AAC" logo is a trademark of Dolby Laboratories.
- iPod is a trademark of Apple Inc., registered in the U.S. and other countries.
- iPhone is a trademark of Apple Inc.
- "Made for iPod" means that an electronic accessory has been designed to connect specifically to iPod and has been certified by the developer to meet Apple performance standards.
- "Works with iPhone" means that an electronic accessory has been designed to connect specifically to iPhone and has been certified by the developer to meet Apple performance standards.
- Apple is not responsible for the operation of this device or its compliance with safety and regulatory standards.

# **Перед використанням**

### 2**ЗАСТЕРЕЖЕННЯ**

### **Щоб запобігти пожежі, виконуйте такі правила технічної безпеки:**

• Щоб запобігти короткому замиканню, не кладіть і не залишайте всередині приладу жодних металічних предметів (таких як монети чи металічні інструменти).

### **Перед першим використанням приладу**

За замовчуванням прилад встановлено на демонстраційний режим (Demonstration mode). При першому використанні приладу відмініть демонстраційний режим. Див. <Вихід з демонстраційного режиму> (стор. 4).

### **Скасування налаштувань приладу**

- У випадку наявності порушень у функціонуванні приладу натисніть кнопку скидання. При натисненні кнопки скидання прилад повертається до налаштувань за замовчуванням.
	- 1. Передня панель легко відокремлюється й знімається. Див. <Зняття передньої панелі> (стор. 6).
	- 2. Натисніть кнопку скидання та встановіть передню панель.

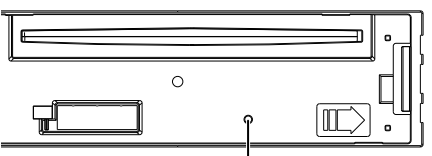

Кнопка скасування

### **Чищення приладу**

Якщо передня панель приладу забруднилася, протріть її сухою м'якою тканиною, наприклад, силіконовою. Якщо передня панель сильно забруднена, витріть бруд тканиною, зволоженою нейтральною рідиною для чищення, а потім протріть знову чистою м'якою сухою тканиною.

# $\bigwedge$

• Застосування аерозольного засобу для чищення може пошкодити механічні деталі. Використовуючи для протирання передньої панелі жорстку тканину або летучу рідину, наприклад, розчинник або спирт, можна подряпати поверхню або стерти символи.

### **Про з'єднувачі пристрою та передню панель**

- З метою запобігання забрудненню не торкайтесь з'єднувачів пристрою та передньої панелі руками.
- У випадку забруднення роз'ємів передньої панелі, протріть їх чистою м'якою сухою тканиною.

### **Запотіння захисного скла**

Коли за холодної погоди ви вмикаєте в автомобілі нагрівач, на захисному склі CD-програвача приладу може утворюватися запотіння або конденсація. Ця конденсація, яку ще називають запотінням захисного скла, може блокувати відтворення CD-дисків. У такому випадку слід вийняти диск і зачекати, доки випарується конденсація. Якщо прилад все ж не працює, проконсультуйтесь зі своїм дилером Kenwood.

### **Примітки**

- Якщо у вас виникли проблеми під час установки, проконсультуйтесь зі своїм дилером Kenwood.
- Якщо ви купуєте допоміжні аксесуари, проконсультуйтеся зі своїм дилером Kenwood, щоб упевнитися, що вони підходять до вашої моделі і території.
- Цей прилад може відтворювати такі символи: A-Z 0-9 @ ""  $\%$  & \* + – = ,  $\angle$  \ < > [ ] ( ) : ; ^ - { } | ~ .
- Функція RDS недоступна на території, де обслуговування не підтримується жодною з радіостанцій.
- Ілюстрації дисплея та панелі в цій інструкції є лише прикладами, призначеними для кращого розуміння функцій ручок налаштування. Тому те, що ви бачите на дисплеї в ілюстраціях, може відрізнятися від зображення на дисплеї реального приладу, деякі зображення на дисплеї можуть не відповідати дійсності.

### **Використання CD-дисків**

- У жодному разі не торкайтеся робочої поверхні CD-дисків.
- Не наклеюйте на CD-диски стрічку тощо, не використовуйте CD-диски з наклеєною на них стрічкою.
- Не використовуйте дископодібні аксесуари.
- Чистити диски слід у відцентровому напрямі.
- Виймайте CD-диски з приладу в горизонтальному положенні.
- Якщо центральний отвір CD-диска або його зовнішній обідок має нерівності, використовуйте диск лише після їх усунення за допомогою кулькової ручки тощо.

### **CD-диски, які не можна використовувати**

- Можна використовувати CD-диски тільки круглої форми.
- Не можна використовувати CD-диски з нанесеною на робочу поверхню фарбою або забруднені CD-диски.
- Цей прилад може відтворювати лише CD-диски з disc disc disc .

 Диски без позначки можуть бути відтворені неправильно.

- Не можна відтворювати нефіналізовані CD-R або CD-RW-диски. (Для фіналізації звертайтеся до програмного забезпечення CD-R/CD-RW та до інструкції з експлуатації вашого пристрою для запису CD-R/CD-RW-дисків.)
- Не можна використовувати 3-дюймові СD-диски. Спроба використання адаптера може призвести до виникнення несправностей.

# **Основні операції**

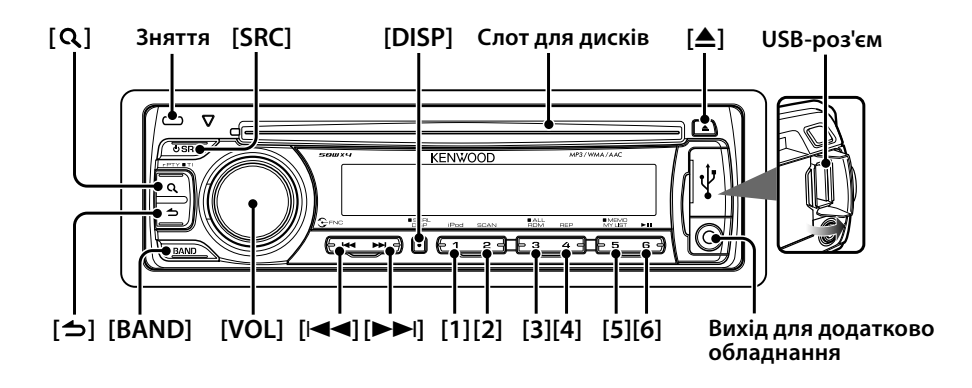

(∰

### **Підготування до ескплуатації**

### **Вихід з демонстраційного режиму**

При першому використанні пристрою після встановлення виконайте вихід з демонстраційного режиму.

- **1** Щоб вийти з демонстраційного режиму, натисніть на регулятор [VOL] при відображенні тексту "CANCEL DEMO", "PRESS", "VOLUME KNOB" (приблизно протягом 15 секунд).
- **2** Виберіть варіант "YES" та натисніть на регулятор [VOL].

У випадку вибору варіанта "NO" поверніть регулятор [VOL].

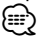

• Демонстраційний режим також можна скасувати в "DEMO MODE" в розділ <Налаштування функцій> (стор. 8).

### **Налаштування годинника**

- **1** Декілька разів натисніть кнопку [DISP] до відображення годинника ("CLOCK").
- **2** Продовжуйте натискати кнопку [DISP], доки розряди годин не почнуть блимати.
- **3** Поверніть на регулятор [VOL], щоб налаштувати число годин.
- **4** Натисніть кнопку [VOL], щоб завершити налаштування годин. Починають блимати розряди хвилин.
- **5** Поверніть регулятор [VOL], щоб встановити число хвилин.
- **6** Натисніть на регулятор [VOL], щоб завершити налаштування хвилин.

• Ви можете здійснювати це налаштування, коли "TIME SYNC" у <Налаштування функцій> (стор. 8) перебуває у вимкненому стані.

# **Спільні операції**

### **Вибір живлення тип джерела сигналу**

Живлення вмикається шляхом натискання кнопки [SRC].

При увімкненому живленні кнопка [SRC] вмикає джерела відтворення у наступному порядку: Радіоприймач ("TUNER") → USB-носій ("USB") або iPod ("iPod") ➜ Програвач компакт-дисків ("CD") **→** Лінійний вхід ("AUX") → Режим очікування ("STANDBY") ➜ Радіоприймач ("TUNER") При утриманні кнопки [SRC] натиснутою впродовж не менше 1 секунди живлення вимикається.

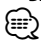

• Джерела "iPod" та "CD" можуть бути вибрані за готовності відповідного джерела до відтв

### **Гучність**

При повертанні регулятора [VOL] виконується регулювання гучності звучання.

### **Відображення годинника та прокручування екрану**

При натисканні кнопки [DISP] виконується вибір режиму відображення.

Див. <Вибір відображуваного тексту> (стор. 7). При більш тривалому натисканні кнопки [DISP] виконується прокручування відображуваного тексту.

### **Лінійний вхід**

Забезпечується підключення портативних аудіопристроїв за допомогою стереофонічного мініз'єднувача (ø 3,5 мм).

### **Відтворення музики (CD/USB/iPod)**

### **Відтворення з диску**

Встановіть диск у проріз для дисків. Після вставки автоматично виконується перемикання джерела і починається відтворення композиції.

### **Відтворення з USB-пристрою**

Підключіть USB-пристрій або програвач iPod до з'єднувача USB-порту.

Після вставки автоматично виконується перемикання джерела і починається відтворення композиції.

### **Вибір папки**

При натисканні кнопки [BAND] виконується перемикання папки.

Керування програвачем iPod можливе тільки у випадку вибору категорії в режимі пошуку.

### **Вибір композиції**

При натисканні кнопки [ $\blacktriangleleft$ ] або [ $\blacktriangleright$ )] виконується вибір композиції (дорожки або файла).

При утриманні кнопки [ $\blacktriangleleft$ ] або [ $\blacktriangleright$ )] виконується швидке прокручування композиції назад або вперед.

(під час відтворення аудіофайла звук не відтворюється.)

### **Паузи та відтворення**

При натисканні кнопки [6] відтворення композиції (дорожки або файла) призупиняється або відновлюється.

### **Витягування диска та USB-пристрою**

При натисканні кнопки [0] виконується викидання диска.

При її натисканні протягом не менш 2 секунд пристрій переводиться до режиму видалення пристрою USB (відображується текст "USB REMOVE"), після чого пристрій USB може безпечно витягти.

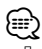

• Для підключення USB-пристрою потрібен CA-U1EX (приладдя, що не входить до комплекту).

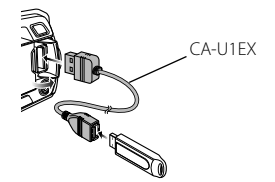

- Для підключення програвача iPod потрібен KCA-iP101 (приладдя, що не входить до комплекту).
- Інформацію про сумісні типи аудіофайлів, пристроїв та програвачів iPod див. <Про аудіофайл> (стор. 16).

### **Прослуховування радіо**

### **Вибір у якості джерела радіоприймача**

Декілька натискань кнопки [SRC] перемикає джерело на "TUNER".

### **Вибір діапазону**

При натисканні кнопки [BAND] перемикається діапазон приймання (FM1, FM2, FM3, AM).

### **Вибір станції**

При натисканні кнопки [ $\blacktriangleleft$ ] або [ $\blacktriangleright$ )] виконується вибір станції.

### **Пам'ять фіксованих станцій**

При натисканні кнопки [1] – [6] викликається станція, зафіксована у пам'яті. При утримуванні кнопки [1] – [6] протягом не менш 2 секунд виконується фіксування станції, яку вибрано у даний момент.

### **Інформація про дорожню ситуацію**

Натискайте кнопку [ $\mathbf Q$ ] протягом щонайменше 1 секунди.

Виконується вмикання або вимикання функції інформування про дорожню ситуацію. Коли функція ввімкнена, з'являється індикатор "TI". Якщо передача інформації про дорожню ситуацію починається при увімкненій функції, відображується текст "TRAFFIC"/"TRAFFIC INFO" і виконується приймання інформації про дорожню ситуацію.

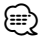

- більш докладна інформація про вибір функціонуючої станції викладено в описі режиму "SEEK MODE" розділу <Налаштування функцій> (стор. 8).
- Передбачено можливість автоматичної фіксації станцій, щодо яких можливе приймання. Див. "AUTO MEMORY" у розділі <Налаштування функцій> (стор. 8).

# **Загальна інформація**

- Для кожної кнопки [1] [6] можуть бути зафіксовані у пам'яті не більше 6 станцій в кожному з діапазонів (FM1, FM2, FM3, AM).
- Відповідно до значення параметру "PRESET TYPE" з розділу <Налаштування функцій> (стор. 8) кнопкам [1] – [6] можуть бути призначені не більше 6 станцій з різних діапазонів (FM/AM).
- Якщо гучність була налаштована під час прийняття інформації дорожню ситуацію, вона зберігається автоматично. Зафіксована у пам'яті гучність буде застосована при наступному включенні функції інформування про дорожню ситуацію.

### **Зняття передньої панелі**

У пристрої передбачено можливість зняття передньої панелі та її переноски із собою, яка може сприяти запобіганню крадіжок.

### **Зняття передньої панелі**

**Натисніть кнопку відкривання.**

### **Встановлення передньої панелі**

**Див. наступну схему при встановленні передньої панелі.**

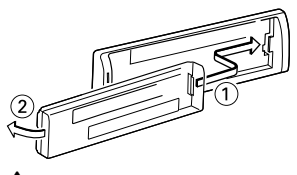

```
\bigwedge
```
- Після натискання кнопки відкривання одразу ж зніміть передню панель. Якщо панель залишається від'єднаною, можливе її падіння у зв'язку з вібраціями тощо.
- Передня панель є точною деталлю обладнання і може бути пошкоджена внаслідок ударів чи поштовхів.
- Після зняття передньої панелі зберігайте її у спеціальному футлярі.
- Оберігайте передню панель (а також футляр для неї) від потрапляння на них прямого сонячного проміння, перенагрівання та вологи. Також уникайте забруднення та можливості потрапляння на прилад води.

### **Вимкнення гучності під час прийняття телефонного дзвінка**

При надходженні вхідного виклику рівень гучності акустичної системи автоматично знижується.

### **При надходженні вхідного виклику**

Відображується текст "CALL". Аудіосистема призупиняється.

### **Прослуховування аудіосистеми під час дзвінку**

### **Натисніть кнопку [SRC].**

Текст "CALL" зникає, і аудіосистема знов вмикається.

### **Після завершення дзвінку**

**Завершіть виклик (покладіть трубку).**

Текст "CALL" зникає, і аудіосистема знов вмикається.

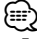

• Для використання функції TEL Mute вам потрібно підключити провідник MUTE до вашого телефону за допомогою стандартного телефонного аксесуару. Дивіться <Підключення кабелів до роз'ємів> (стор. 19).

### **Екранні індикатори**

### **KDC-4047U/ KDC-4047UGY/ KDC-4047UM/ KDC-414U/ KDC-414UM**

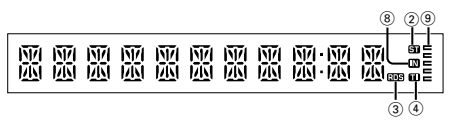

### **KDC-4547U**

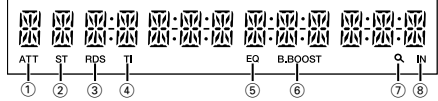

- 1 Індикатор "ATT": Блимає при увімкненій функції атенюатора. Увімкнення та вимкнення функції атенюатора здійснюється за допомогою пульта дистанційного керування (приладдя, що не входить до комплекту).
- 2 Індикатор "ST": Увімкнений при прийманні стереофонічного мовлення.
- 3 Індикатор "RDS": Увімкнений при наявності сервісу RDS.
- 4 Індикатор "TI": Увімкнений при увімкненій функції інформування про дорожню інформацію.
- 5 Індикатор "EQ": Увімкнений при перемиканні функції корекції АЧХ системи (стор. 10) до режиму, відмінного від "NATURAL".
- 6 Індикатор "B.BOOST": Увімкнений при встановленні для функції підйому НЧ (стор. 10) значення "1" або "2".
- $(7)$  Індикатор " $\mathbf{Q}$ ": Увімкнений у режимі пошуку або при відображенні списку відтворення.
- 8 Індикатор "IN": увімкнений при наявності диска у пристрої.
- $(9)$  Індикатор " $=$ ": Відображення зображення, що позначає робочий стан кожного з джерел сигналу або значення функцій керуваннязвуком.

### **Вибір тексту для відображення**

Зміна інформації, яка відображується, для кожного з наступних джерел;

### **Радіоприймач**

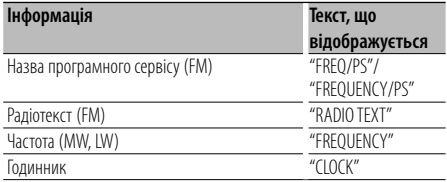

### **Програвач компакт-дисків**

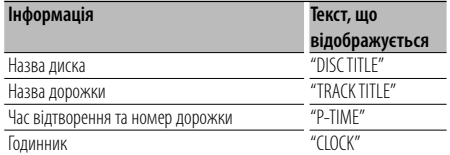

### **Програвач аудіофайлів/iPod**

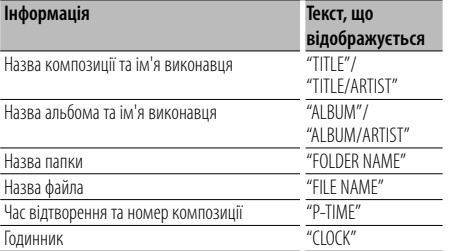

### **Режим очікування/лінійний вхід**

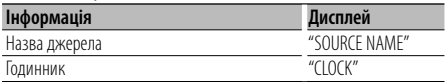

### **Вибір тексту Натисніть кнопку [DISP].**

### **⊕**

- Якщо обрано відображення годинника, налаштовані елементи відображення для кожного з джерел будуть змінені на годинник.
- Якщо обраний для відображення об'єкт не містить жодної інформації, на дисплей виводиться альтернативна інформація.
- При виборі варіанту "FOLDER NAME" при відтворенні з програвача iPod, назви відображатимуться відповідно до поточних елементів відображення.
- Якщо під час відтворення iPod увімкнути режим ручного керування iPod, відображатиметься текст "iPod MODE".
- Якщо під час програвання iPod не всі символи можуть бути відображені, на дисплеї з'являється номер файла у списку.

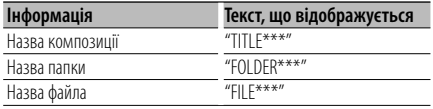

# **Налаштування функцій**

### Налаштування конфігурації цього пристрою. Передбачено можливість налаштування наступних функцій.

### **1 Вибір джерела**

### **Натисніть кнопку [SRC].**

Відображувані елементи відрізняються залежно від обраного джерела. Див. наведений нижче перелік функцій.

**2 Вхід до режиму налаштування функцій Натисніть на регулятор [VOL].**

Відображується текст "FUNCTION".

### **3 Вибір функції**

**Поверніть регулятор [VOL] для відображення потрібного елементу, після чого натисніть на регулятор [VOL].**

**Повторіть зазначену операцію для вибору варіанту значення функції, який потрібно встановити. При натисканні кнопки [ ] здійснюється перехід до попереднього елементу.**

### **4 Налаштування Функціонального елементу**

**Поверніть регулятор [VOL] для вибору значення, яке потрібно встановити, після чого натисніть на регулятор [VOL].**

**5 Вихід з режиму Налаштування функції Натискайте кнопку [ ] протягом щонайменше 1 секунди.**

# **Функціональний елемент**

### **Значення :**

№. **Назва функції: "Function name displayed on this unit"** ➤ "Настройка 1"\*, "Настройка 2"... Опис функції, яка належить до обраного функціонального елементу. У випадку її зазначення

див. №., наведений у переліку функцій.

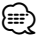

- Значення, позначене символом "\*", є значенням, яке встановлено виробником.
- Функція, позначена "\*", підтримується лише моделлю KDC-4547U.
- Функція, позначена "\*", підтримується лише моделями KDC-4547U/ KDC-4047U/ KDC-4047UM/ KDC-414U/ KDC-414UM.

### **<НАЛАШТУВАННЯ> (Налаштування)**

### $\blacksquare$  Налаштування годинника: "CLOCK ADJ"/"CLOCK **ADJUST"**

Налаштування годинника

- 1. Поверніть на регулятор [VOL], щоб налаштувати число годин.
- 2. Натисніть на регулятор [VOL], щоб завершити налаштування годин. Починають блимати розряди хвилин.
- 3. Поверніть регулятор [VOL], щоб встановити число хвилин.

4. Натисніть на регулятор [VOL], щоб завершити налаштування хвилин.

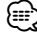

- Налаштування цієї функції можливе при значенні "OFF" ("ВИМК.") для параметра "TIME SYNC".
- **⊠** Синхронізація годинника: "TIME SYNC" > "ON"\* "OFF"

Синхронізація часової інформації RDS-станції та годинника цього приладу.

π **Регуляторяскравості: "DIMMER SET"** ➤ "ON", "OFF"\* Регулювання яскравості екрану відповідно до оточуючого освітлення.

[ **Прокручування тексту: "TEXT SCROLL"** ➤ "AUTO", "MANUAL"\*

Прокручування екранного тексту, який відображується у режимі відтворення компакт-диска, аудіофайла та радіоприймача. При виборі варіанту "AUTO" прокручування здійснюється автоматично.

- $\blacksquare$  Локальний пошук: "LOCAL SEEK" > "ON", "OFF"\* У налаштуваннях автопошуку можливий пошук лише станцій з чіткою трансляцією. (тільки FM)
- **6 Режим пошуку: "SEEK MODE"** > "AUTO1"\*, "AUTO2", "MANUAL"

Обирає режим пошуку радіостанції.

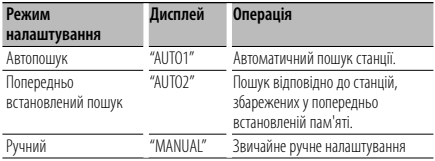

### ' **Автопам'ять: "AUTO MEMORY"**

Автоматично запам'ятовує шість станцій з чіткою трансляцією.

При виборі варіанту "YES" ("ТАК") з наступним натисканням на регулятор [VOL] вмикається функція автопам'яті.

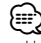

• Налаштування цієї функції можливе при вибраному значенні "PRE"/"PRESET" для елементу <Комбінований режим перемикання фіксованих станцій>.

<sup>8</sup> Монофонічний прийом: "MONO SET" > "ON", "OFF"\* Ця функція сприяє зниженню рівню шуму при прийманні стереофонічного мовлення в

монофонічному режимі. (тільки FM) **• Новини: "NEWS SET"** > "OFF"\*, "0"-"90" Автоматично приймає інформаційні випуски. Установіть час заборони переривання після початку іншого випуску новин. При зміні значення з "NEWS 00M" до "NEWS 90M" виконується увімкнення цієї функції. Якщо новини починаються, коли ввімкнено цю функцію, на дислеї з'являється напис "TRAFFIC", і ви можете слухати новини. Якщо ви встановили функцію на "20M", прийняття наступного випуску буде неможливим протягом 20 хвилин. Гучність випуску новин така ж, яка була втановлена для інформації про трафік.

- **10** Альтернативна частота: "AF SET" > "ON"\*, "OFF" При низькій якості приймання виконується автоматичний перехід на іншу частоту, на якій ведеться мовлення тієї ж програми у тій самій мережі RDS з більш високою якістю приймання.
- Í **Регіональна RDS: "RDS REG"/"RDS REGIONAL"** ➤ "ON"\*, "OFF"

Встановлення умови перемикання на станцію тільки в певному регіоні за допомогою параметру "AF".

- Î **Автопошук інформації про дорожню ситуацію: "ATP SEEK"/"AUTO TP SEEK"** ➤ "ON"\*, "OFF" Якщо приймання станції, що транслює інформацію про трафік, є нечітким, автоматично перемикається на станцію з кращим транслюванням.
- Ï **Пропускання при пошуку\*: "SKIP SEARCH"** ➤ "0.5%"\*, "1%", "5%", "10%"

Встановлення відношення для пропускання, яке виконується функціями <Пошук композицій для iPod> (стор. 13) та <Пошук музики> (стор. 12).

 $\blacksquare$  My Playlist Delete\*1: "MPLIST DEL"/ "MPLIST DELETE" Видалення збереженого переліку відтворення користувача.

При виборі варіанту "YES" ("ТАК") з натисканням регулятора [VOL] видаляється перелік відтворення користувача (My Playlist).

Ó **Встановлення назви: "AUX NAME"/"AUX NAME SET"** ➤ "AUX"\*, "DVD", "PORTABLE" "GAME", "VIDEO", "TV" Здійснює установки дисплея під час підключення до AUX-джерела.

### **<INITIAL SET> (Початкове налаштуваня)**

**Ю** Комбінований режим перемикання фіксованих **станцій: "PRESET TYPE"** ➤ "TYPE NORM"/"TYPE NORMAL<sup>"\*</sup> "TYPE MIX"

"TYPE NORM"/"TYPE NORMAL" ("ЗВИЧАЙНА"):

1 станція може бути призначена до 1 кнопки фіксованої станції в кожному з 4 діапазонів (FM1, FM2, FM3 та AM), тобто, загальна кількість станцій, які можна призначити, становить 24 (6 станцій x 4 діапазони).

"TYPE MIX" ("КОМБІНОВАНА"):

6 кнопкам фіксованих станцій можуть бути призначені станції загальною кількістю 6 незалежно від діапазону (FM1, FM2, FM3 та AM). Викликання фіксованої станції може виконуватись без перемикання між діапазонами.

- **В Звуковий сигнал: "KEY BEEP"** > "ON"\*, "OFF" Увімкнення/вимкнення звукового сигналу підтвердження спрацювання.
- **В** Встановлення російської мови: "RUSSIAN SET" > "ON", "OFF"\*

При значенні "ON" ("УВІМК.") цього параметру наступні текстові рядки відображаються російською мовою: назва папки/ назва файла/ назва композиції/ ім'я виконавця/ назва альбому

Ú **Таймер вимикання живлення: "P-OFF WAIT"** ➤ "----", "20M"\*, "40M", "60M"

Встановлення таймера на автоматичне вимкнення приладу при тривалому перебуванні в режимі очікування.

Використання цього параметру може сприяти

збереженню заряду акумулятора транспортного засобу.

– – – –: Функцію таймера вимкнення вимкнено. 20M: Вимкнення живлення через 20 хвилин. 40M: Вимкнення живлення через 40 хвилин. 60M: Вимкнення живлення через 60 хвилин.

- **20 Вбудований підсилювач сигналу лінійного входу: "BUILTIN AUX"/"BUILT-IN AUX"** ➤ "ON1"\*, "ON2", "OFF" При увімкненні цієї функції можливо обрати у якості джерела лінійний вхід.
	- ON1: Відтворення звукового сигналу з зовнішнього приладу, підключеного до з'єднувача лінійного входу, при перемиканні на джерело "AUX".
	- ON2: Забезпечує увімкнення функції атенюатора під час увімкнення живлення при вибраному у якості джерела лінійного входу.

При прослуховуванні вихідного сигналу з зовнішнього обладнання вимкніть функцію атенюатора. Це допоможе уникнути зайвого шуму у випадку, якщо до з'єднувача лінійного входу не підключено ніякого зовнішнього обладнання.

OFF: Відключення можливості вибору лінійного входу у якості джерела. Якщо з'єднувач AUX не використовується,

встановіть значення "OFF" ("ВИМК.").

Æ **Читання компакт-дисків: "CD READ"** ➤ "1"\*, "2" Встановлення способу відтворення компакт-дисків. У випадку неможливості відтворення компакт-дисків в особливому форматі перемкніть цю функцію на "2" для примусового відтворення. Зверніть увагу, що деякі музичні компакт-диски можуть не відтворюватися навіть при значенні "2".

Крім того, якщо для цієї функції встановлено значення "2", аудіофайли не відтворюються. Звичайним значенням цієї функції є "1".

- 1 : Автоматичне розрізнення дисків з аудіофайлами та музичних компакт-дисків під час відтворення диска.
- 2 : Примусове відтворення як музичного компактдиска.

**22** Перемикання виходу передпідсилювача\*<sup>2</sup>: **"SWITCH PRE"/"SWITCH PREOUT"** ➤ "REAR"\*, "SUB-W" Перемикання входу попереднього підсилювача між виходом задньої акустичної системи ("REAR") та

виходом низькочастотної акустичної системи ("SUB-W"). **<sup>28</sup> Вибір гучномовця: "SP SELECT" >** "OFF"\*, "5/4",

### "6\*9/6", "OEM"

Тонке підстроювання для забезпечення оптимального значення Q системи при виборі наступних видів гучномовців;

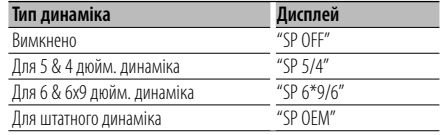

# **Налаштування функцій**

**<sup>2</sup> Оновлення мікропрограмного забезпечення:** 

**"F/W UP xx.xx"** ➤ "MEDIA USB"\*, "MEDIA CD" Оновлення мікропрограмного забезпечення. При виборі варіанта "YES" і подальшому натисканні на регулятор [VOL] виконується запуск оновлення мікропрограмного забезпечення.

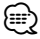

• Інформацію про порядок оновлення мікропрограмного забезпечення наведено на Інтернет-сайті виробника. http://www.kenwood.com/cs/ce/

### **<DEMO MODE> (Демонстраційний режим)**

```
ƒ Демонстраційний режим: "DEMO MODE" ➤ "ON"*, 
"OFF"
```
Увімкнення та вимкнення демонстраційного режиму.

### **<AUDIO CONTROL> (Керування звучанням)**

© **Вихід НЧ акустичної системи\*: "SUB-W SET"/ "SUBWOOFER SET"** ➤ "ON"\*, "OFF"

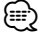

⁄⊞`

- Налаштування цього параметру можливе у разі встановлення значення "SUB-W" для параметру <Перемикання входу передпідсилювача>.
- **27 Підйом НЧ: "BASS BOOST" > "LV1"\*, "LV2", "OFF" 23 Κορεκція ΑΥΧ системи: "SYSTEM Q" > "NATURAL"\***, "ROCK", "POPS", "EASY", "TOP 40", "JAZZ", "GAME", "USER" Перемикання між наступними попередньо встановленими графіками корекції АЧХ; Natural (Нормальна), Rock (Рок), Pops (Поп), Easy (Легка), Top 40 (Топ-40), Jazz (Джаз), Game (Гра), User (Індивідуальна)
- ⁄⊞) • "USER": Цей текст з'являється під час налаштування рівня низьких, середніх та високих частот. При зміні значень налаштування системи корекції АЧХ System Q її значення замінюються встановленими значеннями рівня НЧ, СЧ та ВЧ.
- <sup>29</sup> Регулювання рівню НЧ: "BASS LEVEL" > "-8" "+8"
- **<sup>80</sup> Регулювання рівню СЧ: "MID LEVEL" > "-8" "+8"**
- В Регулювання рівню ВЧ: "TRE LEVEL" > "-8" "+8"
	- (∰ **29 - 31 :** Запам'ятовування параметрів сигналу джерела: Уведення до пам'яті параметрів для кожного окремого джерела.
- **В2** Баланс: "BALANCE" > "L 15" "R 15"
- æ **Регулятор гучності: "FADER"** ➤ "R 15" "F 15"
- **Z** Регулювання рівню НЧ акустичної системи: "SUB-**W LEVEL"** ► "-15" – "+15"
- Û **НЧ-фільтр НЧ акустичної системи: "LPF SUB-W"/ "LPF SUBWOOFER"** ➤ "85", "120", "160", "THROUGH"(OFF)\*
- **<sup>88</sup> Фаза НЧ акустичної системи: "PHASE" >** "REV"/ "REVERSE"(180°), "NORM"/ "NORMAL"(0°)\*
	- 84 86 : Налаштування цих параметрів можливе при вибраному значенні "ON" для елементу <Вихід НЧ акустичної системи>.
	- 86 : Налаштування цього параметру можливе при виборі для елементу <НЧ-фільтр НЧ акустичної

системи> значення, відмінного від "THROUGH" ("НАСКРІЗЬ").

Ù **Supreme: "SUPREME"** ➤ "ON"\*, "OFF" Технологія розширення та доповнення за допомогою

запатентованого алгоритму вихідного сигналу діапазоном високих частот, що відсікається при кодуванні звуку з низькими значеннями цифрового потоку (менше ніж 128 кбіт/с при частоті дискретизації 44,1 кГц).

Діапазон, що додається, оптимізується за форматом стиснення (AAC, MP3 або WMA) і обробляється відповідно до значення цифрового потоку. Ефект є незначним, якщо музика закодована при високих та змінних швидкостях цифрового потоку, або має мінімальну високочастотну складову. Налаштування можливе при виборі у якості джерела аудіофайла з компакт-диску або USB-пристрою (крім iPod).

### C **Корекція гучності: "VOL OFFSET"/"VOLUME**

**OFFSET"** ➤ "- 8" – "±0" (При виборі у якості джерела лінійного входу: "- 8" – "+8") Встановлення гучності кожного джерела як різниці від основної гучності.

### **<Перелік функцій>**

### **Функціональні елементи, що відображуються у режимі очікування**

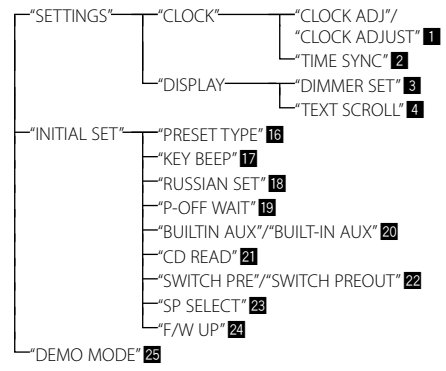

### **Функціональні елементи, які відображуються при виборі у якості джерела радіоприймача**

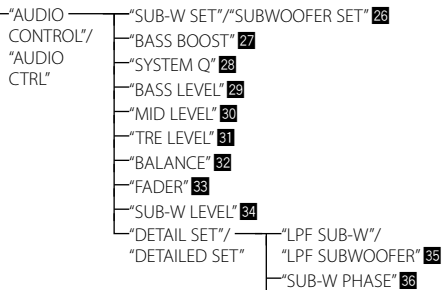

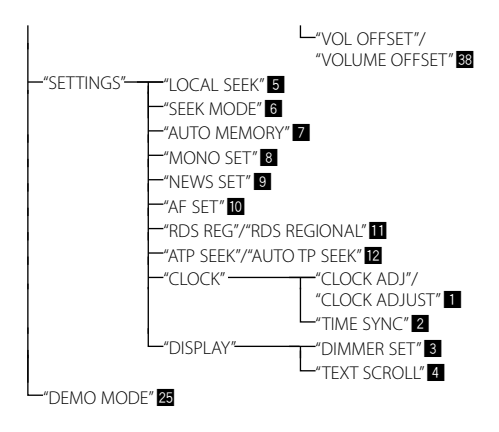

### **Функціональні елементи, що відображуються при виборі у якості джерела програвача компакт-дисків і аудіофайлів**

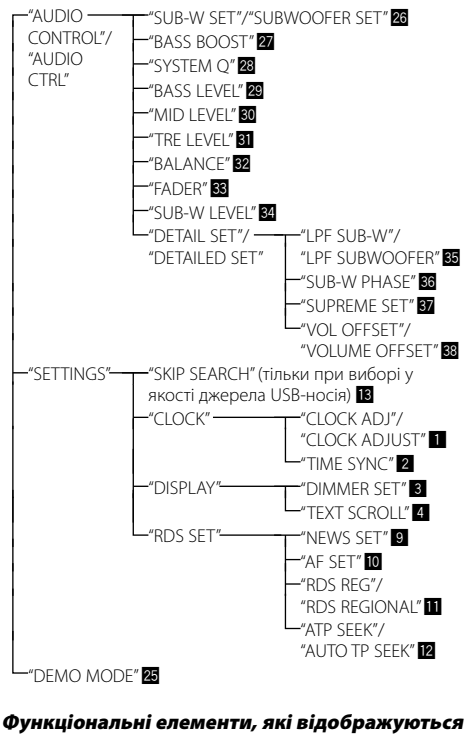

# **при виборі у якості джерела програвача iPod**

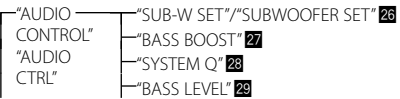

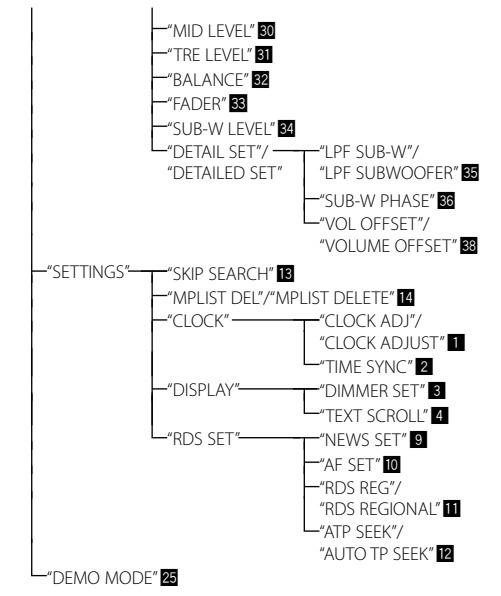

### **Функціональні елементи, які відображуються при виборі лінійного входу у якості джерела**

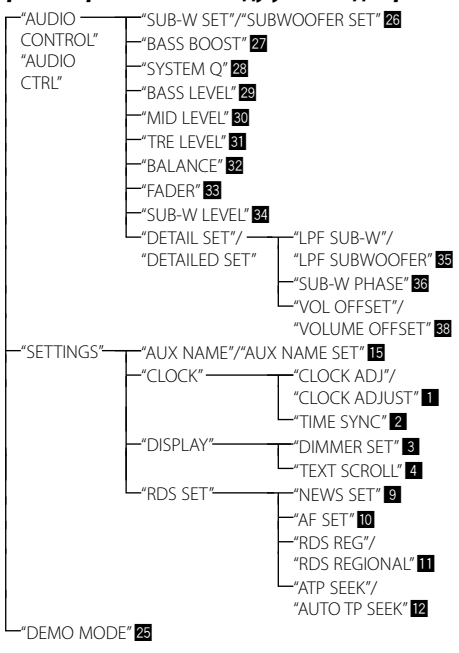

# **Прослуховування диска/аудіофайла**

# **Функції відтворення**

### **Відтворення у режимі повтору**

### **Натисніть кнопку [4].**

Перемикання між повторенням дорожки ("TRAC REPEAT"/ "TRACK REPEAT") та вимиканням ("REPEAT OFF") при натисканні в процесі відтворення компакт-диска.

Перемикання між повторенням файла ("FILE REPEAT"), повторенням папки ("FOLD REPEAT"/ "FOLDER REPEAT") та вимкненням ("REPEAT OFF") при натисканні в процесі відтворення аудіофайла.

### **Відтворення у випадковому порядку Натисніть кнопку [3].**

Відтворює музику з диска або папки у випадковому порядку.

При увімкненні функції відтворення у випадковому порядку відображується текст "DISC RANDOM"/ "FOLD RANDOM"/ "FOLDER RANDOM".

При натисканні цієї кнопки знову відміняється відтворення у випадковій послідовності.

# **Відтворення у режимі ознайомлення**

### **Натисніть кнопку [2].**

Послідовне відтворення вступів композицій на диск або у папці.

При увімкненні функції відтворення у режимі ознайомлення відображується текст "TRAC SCAN"/ "TRACK SCAN"/ "FILE SCAN".

При повторному натисканні цієї кнопки відбувається відтворення композицій у звичайному режимі, починаючи з композиції, яка

### Функції моделі KDC-4547U з iPod

відтворюється в даний час.

### **Все у випадковому порядку**

Усі композиції на iPod відтворюються у випадковому порядку.

### **Утримуйте кнопку [3] натисненою протягом щонайменше 1 секунди.**

При натисканні кнопки виконується перемикання між режимом відтворення всіх композицій ("ALL RANDOM") та його вимкненням ("RANDOM OFF").

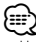

- Час, потрібний для увімкнення функції відтворення всіх композицій у випадковому порядку, може збільшуватись у залежності від числа композицій у програвачі iPod.
- Увімкнення функції випадкового відтворення всіх композицій змінює елемент перегляду iPod на "композиції" ("songs"). Цей пошуковий елемент не зміниться, навіть якщо ви вимкнете функцію випадкового відтворення усіх пісень.

• У випадку зміни елементу перегляду на пошук композицій при увімкненій функції відтворення всіх композицій у випадковому порядку функція відтворення всіх композицій у випадковому порядку вимикається і композиції з елементу перегляду відтворюються у випадковому порядку.

### Прослуховування аудіофайлів/компакт-дисків **Пошук музики**

Вибір музики, яку ви хочете прослухати, з відтворюваного пристрою або накопичувача.

### **1 Вхід у режим пошуку музики Натисніть кнопку**  $\mathbf{Q}$  **].**

Відображається текст "SEARCH".

Показується назва поточного аудіофайла

### **2 Пошук музики**

### **Аудіофайл**

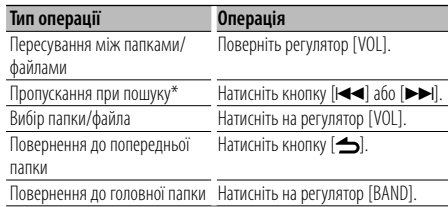

Відображення поряд з назвою папки "<" або ">" означає наявність перед або після цієї папки іншої папки.

### **При програвачі компакт-дисків у якості джерела**

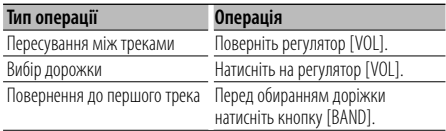

### **Скасування режиму вибору музики Натискайте кнопку [ ] протягом щонайменше 1 секунди.**

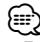

- Пропускання при пошуку: Кількість композицій для пропускання визначається відношенням до загальної кількості композицій у переліку, вибраному в даний момент. Значення відношення для параметру "SKIP SEARCH" встановлюється в розділі <Налаштування функцій> (стор. 8). Якщо утримувати натиснутою кнопку [4] або [¢] впродовж 3 секунд або довше, пісні будуть пропускатися з інтервалом 10% незалежно від настройки.
- \* Ця операція може застосовуватись лише до файлів, які зареєстровано в базі даних, створеній за допомогою програми KENWOOD Music Editor.

# **Пошук композицій для iPod**

Пошук композиції (в iPod), яку потрібно відтворити.

**1 Вхід у режим пошуку композицій** Натисніть кнопку [ **Q** ].

Відображається текст "SEARCH".

### **2 Пошук музики**

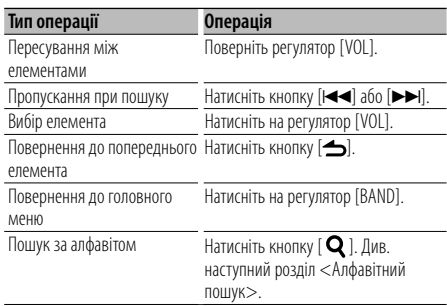

### **Скасування режиму вибору музики** Натискайте кнопку [  $\triangle$  ] протягом **щонайменше 1 секунди.**

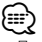

- Пропуск пошуку: Кількість композицій для пропускання визначається відношенням до загальної кількості композицій у переліку, вибраному в даний момент. Значення відношення для параметру "SKIP SEARCH" встановлюється в розділі <Налаштування функцій> (стор. 8). Якщо утримувати натиснутою кнопку [+4 або [¢] впродовж 3 секунд або довше, пісні будуть пропускатися з інтервалом 10% незалежно від настройки.
- У випадку неможливості відображення символів із назви композиції відображується назва елементу перегляду та номер.

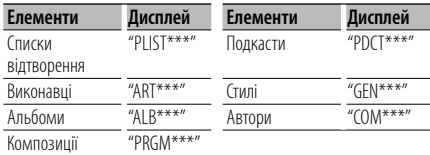

### Функції моделі KDC-4547U з iPod

### **Алфавітний пошук**

Передбачено можливість вибору композиції за алфавітними символами. Ця функція забезпечує пошук композицій, назви яких містять символ (або символи), які входять до списку обраного елементу відображення (виконавець, альбом і т. ін.)

**1 Вхід у режим пошуку композицій**  $H$ атисніть кнопку  $[Q]$ .

Відображається текст "SEARCH".

**2 Увійдіть до режиму алфавітного пошуку** Натисніть кнопку **[ Q ]**. Відображається текст "SEARCH <  $>$ ".

### **3 Оберіть символ для здійснення пошуку**

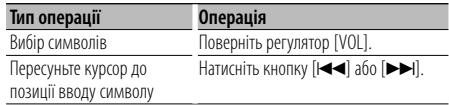

Передбачено введення не більше 3 символів.

### **4 Визначить обраний символ Натисніть на регулятор [VOL].**

Початок пошуку. Коли пошук завершено, режим пошуку музики відновлюється на позиції обраного символу.

### **Вихід із режиму алфавітного пошуку Натискайте кнопку [ ] протягом щонайменше 1 секунди.**

(≘

- Тривалість алфавітного пошуку може збільшуватись залежно від числа композицій або переліків відтворення у програвачі iPod.
- Для пошуку за символами, відмінними від A-Z та 0-9, введіть "\*" у позицію першого символу. У цьому випадку введення будь-яких символів до другої та третьої позицій неможливе.
- Якщо послідовність символів починається з артиклів "a", "an" чи "the", покук у режимі алфавітного пошуку відбувається без урахування артиклів.

# **Прослуховування диска/аудіофайла**

### Функції моделі KDC-4547U з iPod

### **Перелік відтворення користувача для iPod**

Забезпечує внесення улюблених композицій до переліку відтворення цього пристрою. Забезпечується внесення до переліку не більше 10 композицій.

### **Внесення композицій до переліку відтворення**

**1 Виконайте відтворення композиції, яку потрібно внести до переліку Натисніть на кнопки [BAND], [**4**] та [**¢**].** Вибір композиції для відтворення здійснюється за допомогою функції <Пошук композицій для iPod>.

### **2 Внесення композиції**

### **Утримуйте кнопку [5] протягом щонайменше 2 секунд.**

Відображується текст "## STORED (номер у переліку)". Користувач може внести до переліку відтворення до 10 композицій.

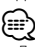

- До переліку відтворення слід вносити композиції, які збережено в одному й тому самому програвачі iPod. У випадку спроби внесення композиції, яка зберігається в іншому програвачі iPod, відображується текст "NO INFO", а потім "MPLIST DELETE". Для видалення переліку відтворення поверніть регулятор [VOL], щоб обрати варіант "YES" ("ТАК"), після чого натисніть на регулятор  $N$  $N$  $1$
- Аналогічним чином можна вносити композиції, які відображуються у режимі пошуку композицій. Інформацію про порядок застосування функції пошуку композицій наведено у розділі <Пошук композицій для iPod> (стор. 13).
- У випадку спроби внесення одинадцятої композиції відображується текст "MEMORY FULL" ("ПАМ'ЯТЬ ЗАПОВНЕНО") і внесення не відбувається. Для внесення нової композиції видаліть наявну у переліку композицію.
- Не вносіть до переліку подкасти. Можливе внесення небажаних композицій або некоректне відтворення.

### **Відтворення композицій з переліку відтворення**

- **1 Відображення переліку відтворення Натисніть кнопку [5].** Відображується текст "MY PLAYLIST".
- **2 Відтворення композиції з переліку відтворення**

**Поверніть регулятор [VOL], щоб вибрати композицію, яку потрібно відтворити, і натисніть на регулятор [VOL].**

# ⁄

- При вимкненні живлення відтворення композиції з переліку відтворення припиняється.
- Завершальна частина композиції, яка не має ділянки тиші довжиною одну секунду або більше, може не відтворюватись.
- Протягом відтворення композиції з переліку відтворення здійснення відтворення у випадковому порядку неможливе.

### **Видалення композиції з переліку відтворення**

- **1 Повертайте регулятор [VOL] до відображення композиції, яку потрібно видалити, а потім натисніть регулятор [VOL] щонайменше на 2 секунди.**
- **2 Повертанням регулятора [VOL] виберіть варіант "ONE" ("ПОТОЧНУ") або "ALL" ("УСІ"), після чого натисніть на регулятор [VOL].** При виборі варіанту "DELETE ALL" ("ВИДАЛИТИ УСІ") можна видалити всі композиції.
- **3 Поверніть регулятор [VOL], щоб вибрати варіант "YES" ("ТАК"), а потім натисніть на регулятор [VOL].**

Відображується текст "COMPLETED" ("ВИКОНАНО"). ∕≕)

• Окрім того, є можливість видалення всіх композицій з переліку шляхом вибору функції "MPLIST DEL"/ "MPLIST DELETE" ("ВИДАЛЕННЯ ПЕРЕЛІКУ ВІДТВОРЕННЯ КОРИСТУВАЧА"), описаної у розділі <Налаштування функцій> (стор. 8).

### Функції моделі KDC-4547U з iPod

### **Керування програвачем iPod у ручному режимі**

Дає змогу керувати iPod за допомогою управління iPod.

### **Натисніть кнопку [1].**

При натисканні кнопки виконується перемикання між увімкненням режиму керування програвачем iPod у ручному режимі ("HANDS ON") та його вимкненням ("HANDS OFF").

### {≡≡}

- При керуванні iPod в ручному режимі керування iPod за допомогою даного пристрою недоступне.
- У даному режимі не підтримується відображення інформації про композиції. На екрані відображується текст "iPod MODE".
- Керування програвачем iPod можливе у випадку сумісності програвача iPod з функцією управління.

# **PTY (тип програми)**

Вибір нижчезазначених типів програми та пошук станції;

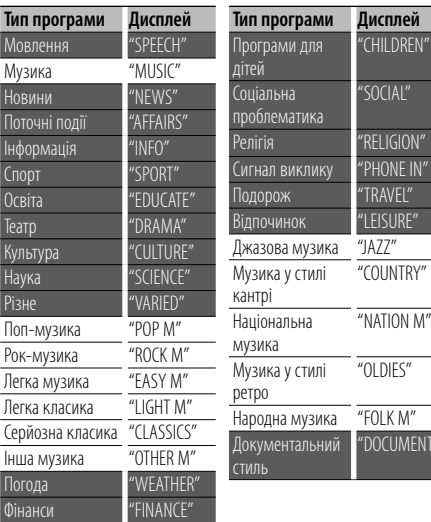

• Мовлення та музика включають програми, наведені нижче. Музика: Чорні символи.

Мовлення: Білі символи.

### **1 Вхід у режим PTY** Натисніть кнопку [ **Q** ].

У режимі РТҮ індикатор "<sup>Q</sup>" увімкнений. (тільки у KDC-4547U)

- **2 Вибір типу програми Поверніть регулятор [VOL].**
- **3 Пошук станції відповідно до вибраного типу програми Натисніть кнопку [**4**] або [**¢**].**
- **4 Вихід з режиму PTY Натисніть кнопку [**  $\triangleq$  **].**

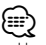

- Цю функцію не можна використовувати під час новин про трафік або приймання AM-станції.
- Якщо не знайдено обраного типу програми, з'являється напис "NO PTY". Оберіть інший тип програми.

# **Попередньо встановлений тип програми**

Внесення попередньо встановленого типу програми в пам'ять кнопки попереднього встановлення та швидке відтворення.

### **Попереднє запам'ятовування типу програми**

- **1 Вибір типу програми для попереднього запам'ятовування** Дивіться <PTY (тип програми)> (стор. 15).
- **2 Попереднє запам'ятовування типу програми Утримуйте натисненою необхідну кнопку [1] — [6] протягом щонайменше 2 секунд.**

### **Відтворення попередньо збереженого типу програми**

**1 Вхід у режим PTY**

FNT<sup>.</sup>

Дивіться <PTY (тип програми)> (стор. 15).

**2 Відтворення типу програми Натисніть необхідну кнопку [1] — [6].**

### **Зміна мови для режиму PTY**

Вибір типу програми, як вказано нижче;

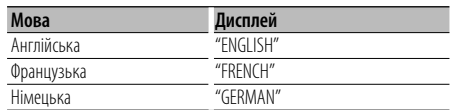

### **1 Вхід у режим PTY**

Дивіться <PTY (тип програми)> (стор. 15).

- **2 Вхід у режим зміни мови** Натисніть кнопку **[ Q ]**.
- **3 Вибір мови Поверніть регулятор [VOL].**
- **4 Вихід з режиму зміни мови Натисніть кнопку [VOL].**

# **Додаток**

### **Про аудіофайл**

- **Формати відтворення аудіофайлів** AAC-LC (.m4a), MP3 (.mp3), WMA (.wma)
- **Формати відтворення дисків** CD-R/RW/ROM
- **Формати відтворення дискових файлів** ISO 9660 Level 1/2, Joliet, Romeo, Long file name.
- **Відтворюваний USB-пристрій**  Категорія USB-накопичувача
- **Система файлів відтворюваного USB-пристрою** FAT16, FAT32
- **Відтворювана модель iPod.** KDC-4547U

Навіть якщо аудіофайли відповідають стандартам, переліченим вище, відтворення може не здійснюватися, залежно від типів або стану носіїв та пристрою.

### **• Порядок відтворення аудіофайла.**

 На прикладі дерева папок/файлів, зображеному нижче наведено відтворення файлів у порядку від ① до ⑩.

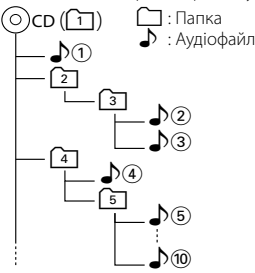

На Інтернет-сайті за адресою www.kenwood.com/cs/ ce/audiofile/ наведено інтерактивний посібник з видів аудіофайлів. У цьому посібнику можна ознайомитись з детальною інформацією та поясненнями, не наведенимиі в цій інструкції. Ознайомтеся з інтерактивним посібником на додаток до цього документа.

### **Види пристроїв iPod/iPhone, які можуть бути підключені до даного пристрою**

Made for

- iPod nano (1st generation) iPod nano (2nd generation)
- iPod nano (3rd generation) iPod nano (4th generation)
- iPod with video iPod classic
- iPod touch (1st generation) iPod touch (2nd generation)

• iPhone 3G

Works with<br> **•** iPhone

• iPhone 3GS

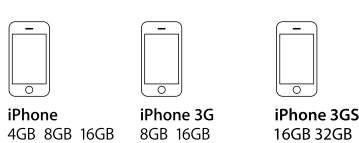

- Оновіть програмне забезпечення пристрою iPod/ iPhone до найновішої версії.
- Слово "iPod", що зустрічається в даному посібнику, позначає iPod або iPhone, підключені за допомогою з'єднувального кабелю iPod\* (додатковий аксесуар).

\* Не підтримується модель KCA-iP500.

 Інформацію про сумісні програвачі iPod та з'єднувальні кабелі iPod див. на веб-сайті

### www.kenwood.com/cs/ce/ipod/

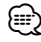

• Якщо ви починаєте відтворення після підключення до iPod, першою відтворюється музика з iPod.

У такому випадку на дисплей виводиться напис "RESUMING" без показу назви папки тощо. Зміна елементу перегляду покаже відповідний заголовок тощо.

• Ви не можете використовувати "KENWOOD" або " $\checkmark$ ". коли вони виводяться на iPod.

### **Про USB-пристрій**

- У цій інструкції вираз "USB-пристрій" використовується на позначення накопичувачів флеш-пам'яті та цифрових аудіоплеєрів, які оснащені USB-роз'ємами.
- При підключенні USB-пристрою до цього обладнання, він може заряджатися за умови, що воно увімкнене.
- Установіть USB-пристрій у місці, в якому він не заважатиме вам вести машину належним чином.
- Не можна пілключати USB-пристрій через концентратор USB або Multi Card Reader.
- Зробіть запасні копії аудіофайлів, які ви будете відтворювати за допомогою цього обладнання. Файли можуть стиратися залежно від умов використання USBпристрою.

Ми не компенсуємо жодних збитків, спричинених знищенням записаних даних.

- USB-пристрій не додається до комплекту цього обладнання. Вам необхідно окремо придбати наявний у продажу USB-пристрій.
- При підключенні USB-присрою рекомендується використовувати CA-U1EX (додатковий засіб). При використанні кабеля, не сумісного з USB, нормальне відтворення не гарантовано. Підключення кабеля, довжина якого перевищує 5 м може спричинити неправильне відтворення.

### **Про програму KENWOOD Music Editor**

- Цей пристрій підтримує прикладну програму для ПК "KENWOOD Music Editor Lite ver1.0" або пізнішої версії.
- При використанні аудіофайлів з внесеною інформацією бази даних за допомогою "KENWOOD Music Editor Lite ver1.0" доступна можливість пошуку файла за назвою, альбомом або ім'ям виконавця за допомогою функції <Пошук музики> (стор. 12).
- В Інструкції з експлуатації термін "Music Editor media" означає пристрій, який містить аудіофайли з інформацією бази даних, внесеною за допомогою програми KENWOOD Music Editor.
- Програма "KENWOOD Music Editor Lite ver1.0" лоступна для завантаження з Інтернет-сайту за наступною адресою:

### www.kenwood.com/cs/ce/

• Більш детальну інформацію про "KENWOOD Music Editor Lite ver1.0" див. на вищезазначеному сайті або у довідці програми.

Цей продукт не є встановленим продуктом виробничої лінії ні виробника транспортного засобу, ані професійного постачальника транспортного засобу до держави-члена ЄС.

### **Маркування виробів, обладнаних лазером (Окрім деяких зон)**

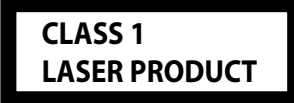

На каркас/корпус поміщається наклейка, в якій зазначається, що даний виріб випромінюєє лазерні промені Класу 1. Це означає, що даний апарат використовує лазерні промені слабшого класу. За межами даного апарату не існує небезпеки лазерного випромінювання.

# **Допоміжне приладдя/процедура встановлення**

### **Аксесуари**

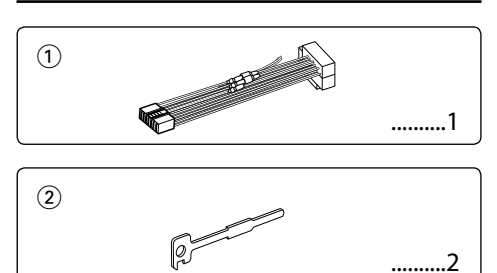

### **Порядок установки**

- 1. Щоб запобігти короткому замиканню, вийміть ключ запалення з запалення та вілключіть  $\ominus$ роз'єм акумулятора.
- 2. Правильно з'єднайте вхідні та вихідні кабелі кожного з приладів.
- 3. Підключіть шнур др пучка проводів.
- 4. Підключіть роз'єм B пучка проводів до шнура динаміка вашого автомобіля.
- 5. Підключіть роз'єм A пучка проводів до шнура зовнішнього живлення вашого автомобіля.
- 6. Підключіть пучок проводів до приладу.
- 7. Встановіть прилад у своєму автомобілі.
- 8. Перепідключіть  $\ominus$  роз'єм акумулятора.
- 9. Натисніть кнопку скасування.

# $\bigwedge$

- Установка та підключення цього продукту вимагає уміння та досвіду. Заради власної безпеки, довірте процес установки та підключення професіоналам.
- Переконайтеся, що ви заземлили прилад до негативного 12В джерела постійного електричного струму.
- Не встановлюйте прилад у місці, відкритому для потрапляння прямого сонячного проміння чи вологи. Також уникайте забруднення та можливості потрапляння на прилад води.
- Не використовуйте власні гвинти. Використовуйте лише гвинти, що надані у комплекті. Використовуючи невідповідні гвинти, можна пошкодити прилад.
- Навіть якщо живлення вимкнене (з'являється напис "PROTECT"), у кабелі динаміка може статися коротке замикання або ж він може дотикатися до ходової частини автомобіля, у такому випадку активується функція захисту. Проте варто перевірити кабель динаміка.
- Пересвідчіться у тому, що ви правильно здійснили всі підключення, тобто всі штепселі вставлені до кінця.
- Якщо запалювання вашого автомобіля не має позиції ACC або шнур запалювання підключений до мережі живлення за допомогою джерела постійної напруги, живлення не буде поєднаним з запалюванням (тобто не вмикатиметься й не вимикатиметься разом із

запалюванням). Якщо ви бажаєте поєднати живлення приладу з запалюванням, підключіть шнур запалювання до джерела живлення, яке можна вмикати й вимикати за допомогою ключа запалювання.

- Використовуйте будь-який наявний у продажу перехідний шнур, якщо шнур не підходить до роз'єму вашого автомобіля.
- Ізолюйте непідключені кабелі за допомогою вінілової стрічки або подібного матеріалу. Щоб запобігти короткому замиканню, не знімайте захисних ковпачків з кінців непідключених кабелів та роз'ємів.
- Якщо консоль має кришку, переконайтеся, що ви встановили прилад таким чином, що передня панель не пошкодить кришку під час закривання і відкривання.
- Якщо запобіжник перегорить, спочатку переконайтеся, що кабелі не дотикаються і на спричинять до короткого замикання, а потім замініть старий запобіжник на новий з такими ж характеристиками.
- Правильно підключіть кабелі динаміків до відповідних роз'ємів. Прилад може пошкодитися або працювати неправильно, якщо ви переплутаєте  $\ominus$  кабелі або заземлите їх до будь-якої металічної частини автомобіля.
- Після установки приладу слід перевірити справність стоп-сигналів, сигнальних вогнів, двірників тощо.
- Встановлюйте прилад під кутом не більше 30°.

# **Підключення кабелів до роз'ємів**

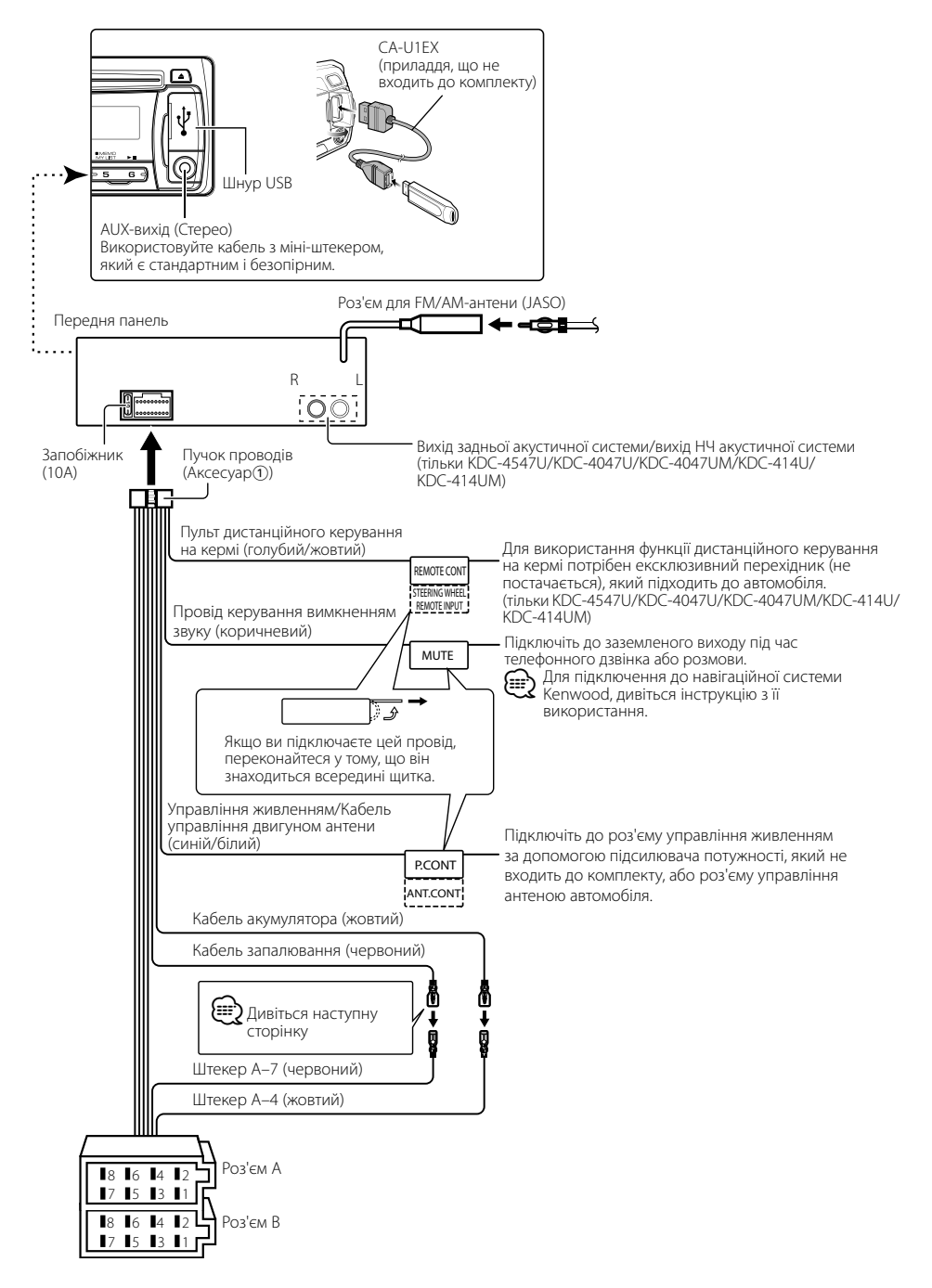

# **Підключення кабелів до роз'ємів**

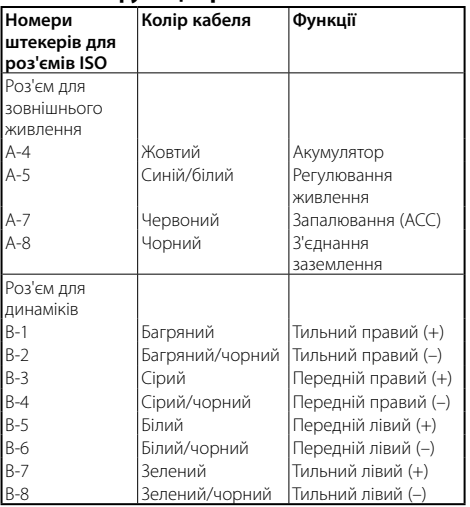

### **Показчик функцій роз'ємів**

### 2**ЗАСТЕРЕЖЕННЯ Підключення до ISO-роз'єму**

Розташування штекерів для ISO-роз'ємів залежить від типу вашого транспортного засобу. Щоб запобігти пошкодженню вашого приладу, переконайтеся у правильності підключень.

Спосіб стандартного підключення пучка проводів зображено на схемі <sup>1</sup> нижче. Якшо ISO-роз'єм підключено, як зображено на схемі [2], здійсніть правильне підключення відповідно до схеми. При повторному підключенні переконайтеся, що ви

підключили кабель так, як зображено 2 нижче (для **Volkswagen** та подібних автомобілів.

1 (Стандартне підключення) Штекер A-7 (червоний) ISO-роз'єму автомобіля з'єднаний з запалюванням, а штекер A-4 (жовтий) з'єднаний з джерелом постійного електричного струму.

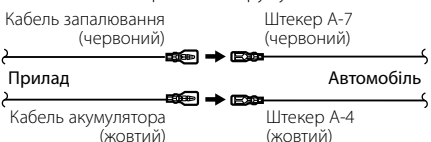

2 Штекер A-7 (червоний) ISO-роз'єму автомобіля з'єднаний з джерелом постійного електричного струму, а штекер A-4 (жовтий) з'єднаний з запалюванням.

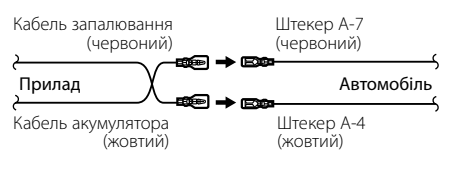

# **Установка/Виймання приладу**

### **Установка**

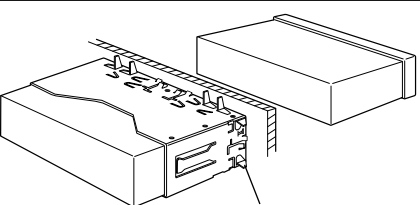

Загніть лапки установочної муфти за допомогою викрутки або подібного інструмента і встановіть її на місце.

# ⁄

• Переконайтеся в тому, що прилад надійно встановлений на відповідне місце. Якщо прилад знаходиться в нестійкому положенні, можуть виникнути проблеми з його справністю (наприклад, перепади звуку).

### **Зняття жорсткої гумової рамки**

**1** За допомогою скріплюючих гвинтів інструмента для демонтажу зніміть два замки верхнього рівня. Підніміть рамку і вийміть, як зображено на схемі.

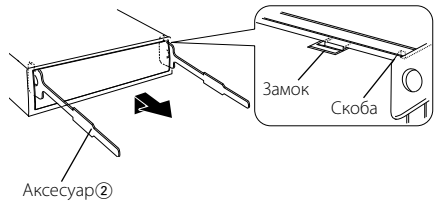

Інструмент для демонтажу

**2** Після зняття двох верхніх рівнів, зніміть два нижніх положення.

⁄

• Так само можна зняти рамку й з нижнього боку приладу.

### **Виймання приладу**

- **1** Зніміть жорстку гумову рамку відповідно до вказівок пункту <Зняття жорсткої гумової рамки>.
- **2** Зніміть передню панель.
- **3** Вставте два інструменти для демонтажу глибоко в заглиблення з обох боків, як показано на схемі.
- **4** Опустіть інструмент для демонтажу донизу і вийміть прилад до половини, при цьому натискаючи на його бокові стінки.

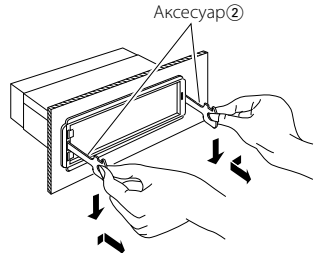

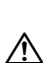

- Під час виймання будьте обережними, щоб не поранитися скріплюючими гвинтами демонтажного інструменту.
- **5** Обережно вийміть прилад, тримаючи його двома руками, щоб не впустити.

# $\Lambda$  увага

Цей пристрій призначений для встановлення до консолі автомобіля.

Не торкайтеся металевих деталей цього пристрою у процесі та протягом певного часу після завершення експлуатації. Температура металевих деталей, наприклад, радіатора охолодження та кожуху, значно підвищується.

# **Посібник з усунення несправностей**

Деякі функції цього приладу можуть бути недоступними у зв'язку з налаштуваннями.

### **! • Не вдається налаштувати сабвуфер.**

 **• Не вдається налаштувати фільтр низьких частот.**

### **• Немає виходу з сабвуфера.**

- «Вихід НЧ акустичної системи> з <Налаштування функцій> (стор. 8) має значення, відмінне від "On".
- Розподільник не налаштовано на сабвуфер. ☞ "SWITCH PRE"/ "SWITCH PREOUT" з <Налаштування функцій> (стор. 8)
- 

### **! Неможливо налаштувати фазу НЧ акустичної системи.**

▲ Для параметра "Subwoofer Low Pass Filter" ("НЧ-фільтр НЧ акустичної системи") встановлено значення "THROUGH" ("НАСКРІЗЬ"). ☞ "LPF SUB-W"/ "LPF SUBWOOFER" з <Налаштування функцій> (стор. 8) -------------------

### **| Не працює функція таймера вимкнення живлення.**

▲ <Вихід з демонстраційного режиму> (стор. 4) має значення, відмінне від "off" ("ВИМК.").

 **! Кількість композицій, що містяться у категорії "SONGS" ("КОМПОЗИЦІЇ") цього пристрою, відрізняється від кількості композицій у категорії "SONGS" програвача iPod.**

▲ Файлі подкастів не враховуються у цьому пристрої у зв'язку з тим, що пристроєм не підтримується відтворення файлів подкастів.

### **! Регулювання гучності неможливе.**

- ▲ Пристрій переведено до режиму пошуку композицій. ☞ Скасуйте режим пошуку композицій. (стор. 12)
	- Пристрій встановлено в режим настройки функції. ☞ Скасувати режим настройки функції. (стор. 8)

----------------

Деякі несправності вашого приладу можуть бути спричинені незначними помилками у використанні або підключенні. Перед тим, як телефонувати до сервісної служби, перегляньте цю таблицю і перевірте свій прилад на наявність у ньому вказаних несправностей.

### **Загальні характеристики**

### **? Не подається звуковий сигнал тактильного датчика.**

- ✔ Використовується роз'єм виходу.
- ☞ Датчик дотику тембру не виводиться з роз'єма виходу. \_\_\_\_\_\_\_\_\_\_\_\_\_\_\_\_\_\_  $\frac{1}{2}$

### **Приймач**

### **• Нечітка трансляція**

- ✔ Не висунена автомобільна антена.
- ☞ Висуньте антену на всю довжину.

# **Дискове джерело**

### **? Не відтворюється потрібний диск, хоча інші диски відтворюються нормально**

- ✔ Указаний CD-диск забруднений.
	- ☞ Очистіть CD-диск відповідно до статті про чищення CD-дисків у розділі <Використання
- CD-дисків> (стор. 3). ✔ Диск дуже подряпаний.
- 
- ☞ Спробуйте вставити інший диск.

### **Аудіофайл**

### **? Виникають проблеми з відтворенням звуку під час програвання аудіофайла.**

- ✔ Диск подряпаний або брудний.
	- ☞ Очистіть засібч відповідно до вказівок щодо чищення CD-дисків пункту <Використання CD-дисків> (стор. 3).
- **И** Незадовільний стан запису

☞ Запишіть засіб ще раз або використайте інший.

### **Повідомлення, наведені нижче, показують стан вашої системи**

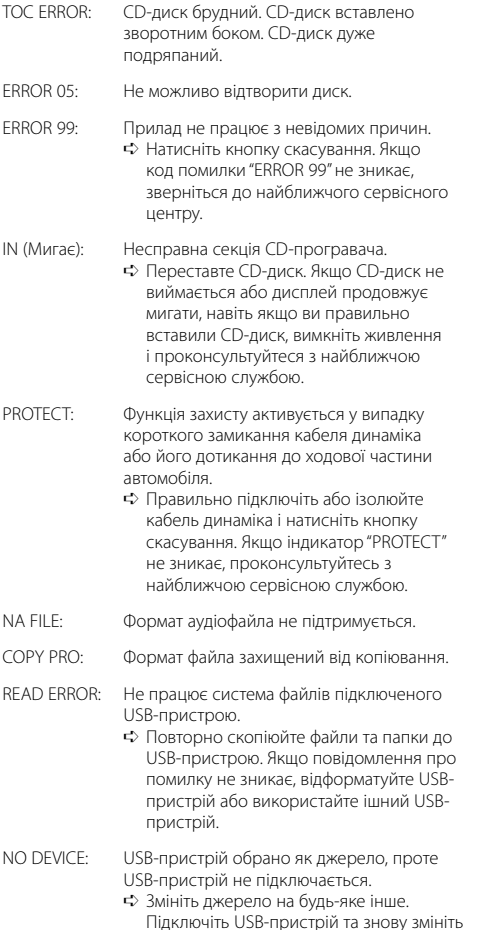

джерело на USB.

NA DEVICE: • Підключено несумісний USB-пристрій. • Не вдається підключити iPod. ➪ Перевірте, чи підтрмиується iPod, який ви намагаєтеся підключити. Дивіться <Про аудіофайл> (стор. 16) для отримання більш детальної інформації про сумісні типи iPod. NO MUSIC/ERROR 15: • Підключений USB-пристрій не містить жодних відтворюваних аудіофайлів. • Накопичувач не містить жодних записаних даних, які б відтворювалися приладом. USB ERROR: Підключений USB-пристрій несправний.  $\Rightarrow$  Вийміть USB-пристрій, а тоді поверніть перемикач живлення на ввімкнену позицію. Якщо висвічується той самий дисплей, використайте інший USBпристрій. iPod ERROR: Не вдається підключити iPod. ➪ Вийміть USB-пристрій, а потім перепідключіть. ➪ Переконайтеся, що ви використовуєте останню версію програмного забезпечення iPod.

USB REMOVE: Для USB-пристрою/iPod обрано режим відключення. Можете безпечно виймати USB-пристрій/iPod.

# **Технічні характеристики**

### **Секція FM-приймача**

Діапазон частот (50 кГц просторових)  $: 87.5 \,$  МГц – 108,0 МГц $:$ Реальна чутливість (сигнал/шум = 26 дБ) : 1 мкВ/75 Ом Номінальна чутливість (ДІН сигнал/шум = 46 дБ) : 2,5 мкВ/75 Ом Частотна характеристика (±3,0 дБ) : 30 Гц – 15 кГц Відношення сигнал/шум (MONO) : 63 дБ Розподіл стереозвука (1 кГц) : 40 дБ

### **Секція MW-приймача**

Діапазон частот (9 кГц просторових) : 531 кГц – 1611 кГц Реальна чутливість (сигнал/шум = 20 дБ) : 36 мкВ

### **Секція LW-приймача**

Діапазон частот : 153 кГц – 279 кГц Реальна чутливість (сигнал/шум = 20 дБ) : 57 мкВ

### **Секція програвача компакт-дисків**

Лазерний діод : GaAlAs Цифровий фільтр (цифро-аналогове перетворення) : 8-кратна дискредитація Цифро-аналоговий перетворювач  $\cdot$  24 біт Швидкість вала :  $500 - 200$  об/хв (CLV) Детонація : Нижче вимірювальних можливостей Частотна характеристика (±1 дБ) : 20 Гц – 20 кГц Коефіціент нелінійних викривлень (1 кГц) : 0,01 % Відношення сигнал/шум (1 кГц) : 105 дБ Динамічний діапазон : 93 дБ MP3-декодування : Відповідає стандарту MPEG-1/2 Audio Layer-3 Декодування WMA : Відповідає стандарту Windows Media Audio Декодування AAC : Файли AAC-LC ".m4a"

### **USB-інтерфейс**

Стандарт USB : USB1.1/ 2.0 (повношвидкісний) Максимальний рівень струму живлення : 500 мА Файлова система : FAT16/ 32 Декодування MP3 : Відповідає стандарту MPEG-1/2 Audio Layer-3 Декодування WMA : Відповідає стандарту Windows Media Audio Декодування AAC  $:$  Файли ААС-LC ".m4a"

### **Секція аудіосистеми**

Максимальна вихідна потужність : 50 Вт x 4 Вихідна потужність (DIN 45324, +B=14,4В) : 30 Вт x 4 Номінальний опір динаміка : 4 – 8 Ом Дія тембра Низькі частоти : 100 Гц ±8 дБ Середні частоти : 1 кГц ±8 дБ Високі частоти : 10 кГц ±8 дБ Рівень/навантаження попереднього підсилювача (програвач компакт-дисків) (KDC-4547U/ KDC-4047U/ KDC-4047UM/ KDC-414U/ KDC-414UM) : 2000 мВ/10 кОм Повний опір попереднього підсилювача (KDC-4547U/ KDC-4047U/ KDC-4047UM/ KDC-414U/ KDC-414UM)  $\cdot$  < 600 OM

### **Вихід для додатково обладнання**

Часотна характеристика (±3 дБ) : 20 Гц – 20 кГц Максимальна напруга на вході : 1200 мВ Опір на вході : 10 кОм

### **Загальні характеристики**

Робоча напруга (допустима 11 – 16 В) : 14,4 В Максимальний струм споживання  $\cdot$  10 A Габарити установки (Ш х В х Г) : 182 x 53 x 155 см Маса : 1,3 кг

Характеристики підлягають зміні без повідомлення.

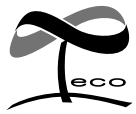

This symbol mark indicates that Kenwood manufactured this product so as to decrease harmful influence on the environment.